# **Account Payment**

### Overview

Give your customers the ability to pay outstanding invoices online is an excellent way to encourage self service. They can reprint an invoice, pay off an overdue balance, and query an invoice.

### How it works

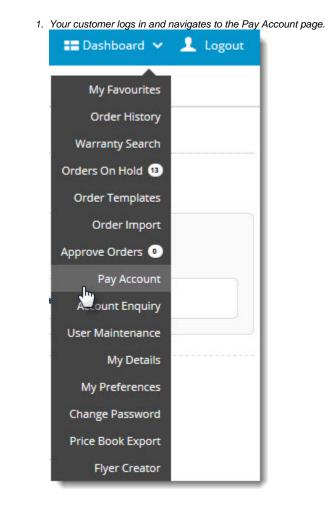

2. All outstanding invoices are displayed, along with the ability to enter a payment amount for each.

| ay outstanding involces on your account |   |                       |               |                           |                   |                  |                     |                                       |             |
|-----------------------------------------|---|-----------------------|---------------|---------------------------|-------------------|------------------|---------------------|---------------------------------------|-------------|
| Invoice I<br>You can cho                |   | the day based periods | below, to aut | o-select the involces for | those time spans. |                  |                     |                                       |             |
| Current: \$0.00                         |   | 🔲 30 Days: \$0.00     |               |                           | 60 Days: \$0.00   |                  | ys: \$56,485.36 Uni | 6,485.36 Unallocated Payments: \$0.00 |             |
| 7 records                               |   |                       |               |                           |                   |                  |                     |                                       |             |
| Date                                    | ÷ | Invoice #             | 4             | Due Date                  | A<br>V            | Invoice Amount 🛓 | Owing $\frac{A}{T}$ | Discount 🛓 Payment Amount             | Pay Reprint |
| 4/07/2007                               |   | 5894                  |               | 24/07/2007                |                   | \$5,293.27       | \$5,293.27          | \$0.00                                | Pey Reprint |
| 15/08/2007                              |   | 5917                  |               | 15/08/2007                |                   | \$46,098.64      | \$46,096.64         | \$0.00                                | Pay Reprint |
| 25/08/2016                              |   | 5997                  |               | 25/08/2016                |                   | \$95.28          | \$95.28             | \$0.00                                | Poy Reprint |
| 5/08/2016                               |   | 5998                  |               | 25/08/2016                |                   | \$5,487.24       | \$5,487.24          | \$0.00                                | Pay Reprint |
|                                         |   |                       |               |                           |                   |                  |                     |                                       |             |

| Pay outstanding invoices on your accou                 |                                                                                                   |                                                                                                    |                        |
|--------------------------------------------------------|---------------------------------------------------------------------------------------------------|----------------------------------------------------------------------------------------------------|------------------------|
|                                                        | 10                                                                                                |                                                                                                    |                        |
| Invoice #                                              | Due Date                                                                                          |                                                                                                    | Amoun                  |
| 5997                                                   | 25/08/2016                                                                                        |                                                                                                    | \$95.28                |
| 5998                                                   | 25/08/2016                                                                                        |                                                                                                    | \$500.00               |
| 5999                                                   | 25/08/2016                                                                                        |                                                                                                    | \$84.14                |
|                                                        |                                                                                                   |                                                                                                    |                        |
|                                                        |                                                                                                   | Merchant<br>Selected Involces Total Amount                                                                                       | 8PD<br>\$67            |
|                                                        |                                                                                                   | Total Payment Amount                                                                                                    | \$679                  |
|                                                        |                                                                                                   |                                                                                                    |                        |
| Card Number                                            | Card Expiry Date (MM/YYYY)                                                                        |                                                                                                    |                        |
| Credit Card Number                                     | Sel v Sel v                                                                                       |                                                                                                    |                        |
| Card Security Code (CCV)                               |                                                                                                   |                                                                                                    |                        |
| XOOX                                                   |                                                                                                   |                                                                                                    |                        |
| Name On Card                                           |                                                                                                   |                                                                                                    |                        |
| Remember Card Details                                  |                                                                                                   |                                                                                                    |                        |
| - Herreiner eine betans                                |                                                                                                   |                                                                                                    |                        |
|                                                        | ent will be conducted directly via the eWay Rapid API Version 3 payment facility over a Secure So | cket Layer (SSL) connection. BPD UAT does not store Credit Card information, or have access to your Credit Card details. To View | our policy on returns. |
| Your credit card paym     Founds and deliveries, or fi | or contact information, please visit our (Frequently Asked Questions).                            |                                                                                                    |                        |
| Your credit card paym<br>refunds and deliveries, or fi | or contact information, please visit our (Frequently Asked Questions).                            |                                                                                                    |                        |

## Customisation options

The Account Payment page template is where you'll find the Account Payment Widget. This widget is what actually displays the list of invoices on the page.

|      | dget Layout                |        |                             |
|------|----------------------------|--------|-----------------------------|
| one: | : Content                  |        |                             |
| 2    | Page Title Account Payment | O Edit | Options                     |
|      | Account Payment            | ¢ Edit | <ul> <li>Options</li> </ul> |
|      | Checkout Payment Options   | O Edit | <ul> <li>Options</li> </ul> |

It's here you can customise messaging, button text, and more.

| Account Payment    |                                        |                        | 8            |
|--------------------|----------------------------------------|------------------------|--------------|
| Search             | Buttons                                |                        |              |
| General Options    | Submit Reprint Request<br>Button Label | Submit Reprint Request |              |
| Personalisation    | Continue Button Label                  | Continue               |              |
|                    | Reprint Order Button Label             | Reprint                |              |
| Buttons            |                                        |                        |              |
| Titles             |                                        |                        |              |
| Prompts            |                                        |                        |              |
| Labels             |                                        |                        |              |
| Pay Generic Amount |                                        |                        |              |
| Common Options     |                                        |                        |              |
| Documentation      |                                        |                        |              |
|                    |                                        |                        |              |
|                    |                                        | <b>8</b> c             | ancel ✓ Save |

From version 4.10+, you can also offer a 'Pay Generic Amount' option, where the customer pays a lump sum, and funds are automatically allocated to the oldest invoices first.

| Enter Generic A | mount                                                                                                    |
|-----------------|----------------------------------------------------------------------------------------------------|
|                 | unt will clear out any manually selected invoices or amounts and automatically assign the the value to payable invoices, paying the<br>iximum payment allowed is \$57,113.34 |
| Amount 0.00     |                                                                                                    |
| • Cancel        | <ul> <li>Apply Amount</li> </ul>                                                                                                    |

### Additional Information

- Customers can elect to pay invoices based on time period (e.g. 90 days outstanding), and the system will auto-select the applicable invoices based on their selection.
- From 4.10+, offer a 'Pay Generic Amount' option, where the customer pays a lump sum, and funds are automatically allocated to the oldest invoices first.
- Customise your Account Payment page template with the Account Payment Widget. This widget is what actually displays the list of invoices on the page, and you can specify button text, messaging, and more.

| Minimum Version Requirements |                                                                                 |
|------------------------------|---------------------------------------------------------------------------------|
| Prerequisites                | Online payment facility with a gateway such as Eway, Braintree, DPS, IPSI, etc. |
| Self Configurable            | Yes                                                                             |
| Business Function            | Accounts                                                                        |
| BPD Only?                    | Yes                                                                             |
| B2B/B2C/Both                 | B2B                                                                             |
| Third Party Costs            | n/a                                                                             |

### Related help

- Dispute InvoicesReprint Account InvoicesInvoice Reprints (PRONTO)

#### **Related widgets**

- Account Payment Detail Widget
  Account Payment Widget
  BPAY Account Payment Detail Widget
  Account Payment Paid FAIL Widget
  Account Payment Paid OK Widget
  EFT Account Payment Detail Widget